#### Atividade 07 - 3° ao 5° ano

## Fim da atividade 06!!! PARABÉNS PESSOAL!!!

Agora que vocês aprenderam os conceitos de programação, e como funcionam, são capazes de identificar como isso ajuda nossa vida, por exemplo: Imagine ter que programar o alarme do despertador todos os dias, e se esquecer, perde a hora. A função LOOP, faz isso para nós todos os dias. Vocês conseguem citar mais exemplos?

A seguir, a próxima atividade:

Oi crianças! Para a próxima atividade, vocês precisarão da ajuda de um adulto para fazer um cadastro no site [Code.org: Learn](https://code.org/) [computer science. Change the world,](https://code.org/) que serve para salvar o progresso de vocês.

Preferi escrever ao gravar um vídeo pois considero mais fácil para seguir o passo a passo.

Também estou pesquisando uma forma de manter uma sala virtual aberta durante uma janela no período da manhã para tirar dúvidas e ajudar no progresso, se alguém souber de algo, por favor me avise.

Robóti: X Robóti: X M Folha d X **H** Aprend X **a** spotify  $x \in A$  The  $\leftarrow x$  **a** reports  $x \rightarrow \infty$  Aprend x **bit** Aprenda Ciência da Computac Mude o mundo. omere a anrend Assista ao vídeo Take a Code Break! Your weekly dose of inspiration, community, and Saiba mais

Vamos lá!

1) Clique em Entrar.

2) Clique em Criar uma conta.

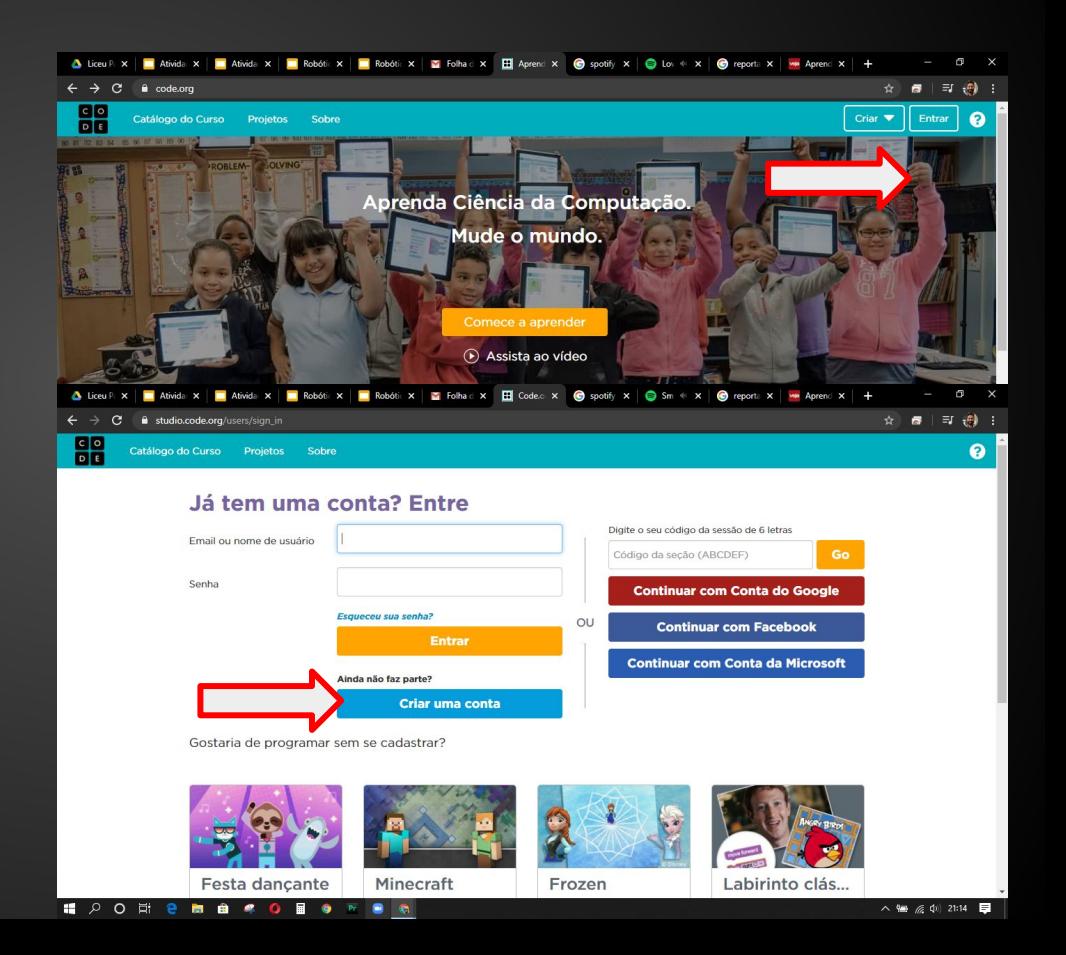

Atividade 07 - 3° ao 5° ano - [Code.org: Learn computer science. Change the world.](https://code.org/)

3) Preencha os campos necessários.

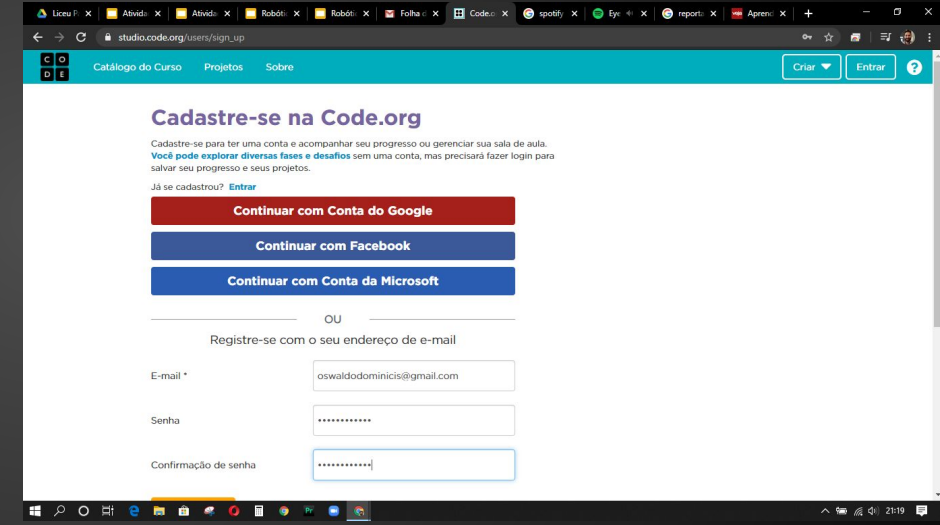

#### Atividade 07 - 3° ao 5° ano - [Code.org: Learn computer science. Change the world.](https://code.org/)

4) Preencha os campos necessários com os dados do responsável e da criança.

5) Clicar em Ir para minha conta.

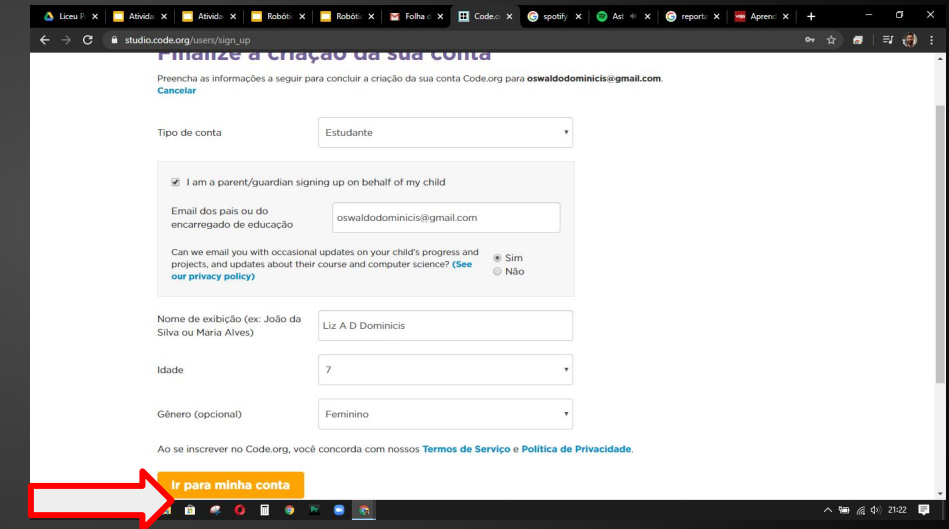

6) Clique em Encontre um curso.

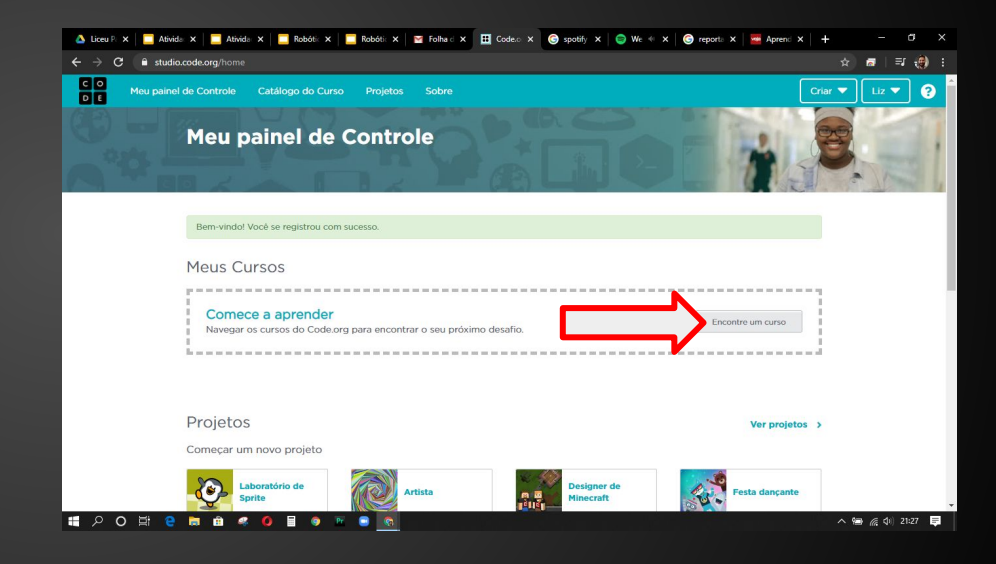

7) Role a página para baixo e encontre um curso de acordo com a sua idade.

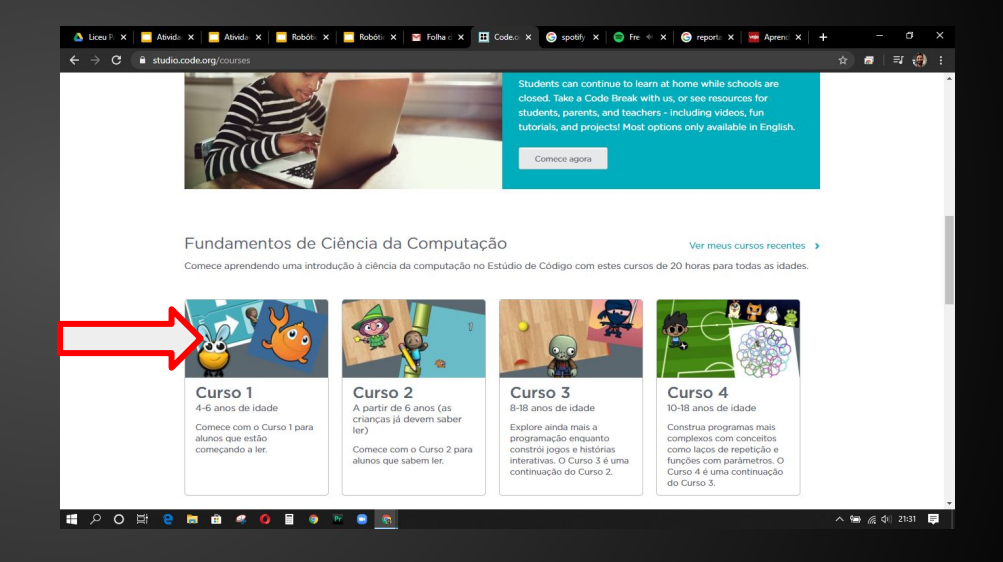

8) Começaremos na próxima semana, pois preciso saber se todos conseguiram se cadastrar, então por favor entrem em contato caso haja dúvidas, críticas ou elogios.

Até lá, Oswaldo 011 98162-2861 (pode ligar, pois sou muuuuito lento para responder mensagens) [oswaldodominicis@gmail.com](mailto:oswaldodominicis@gmail.com)

Google Chrome <https://remotedesktop.google.com/support>

### Atividade 06 - 3° ao 5° ano - Gabarito 3 Laços

A seguir, gabarito do item 3 Laços. Completem todas as etapas para poder fazer o diploma.

# **Gabarito - 3 Laços**

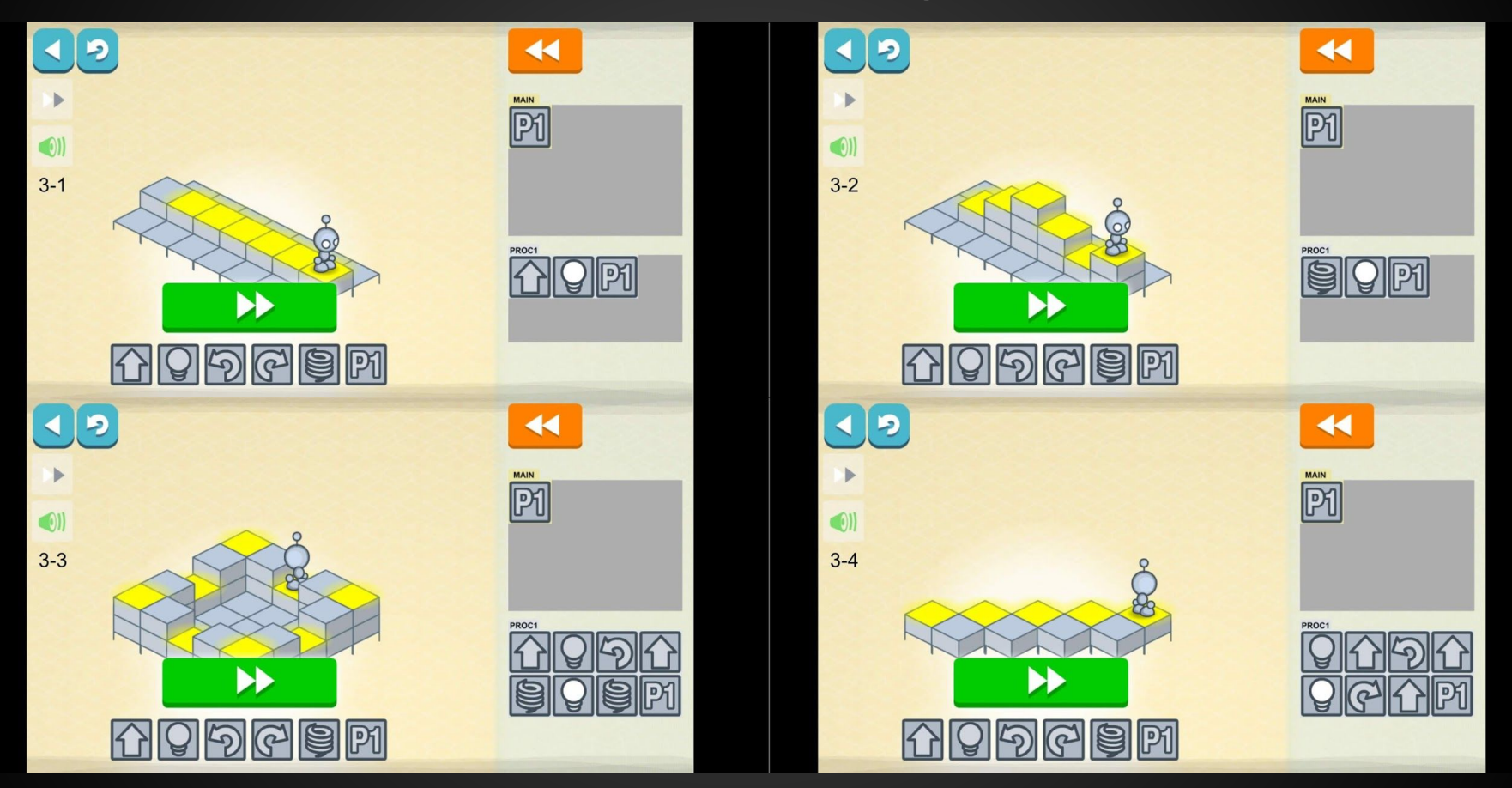

# **Gabarito - 3 Laços**

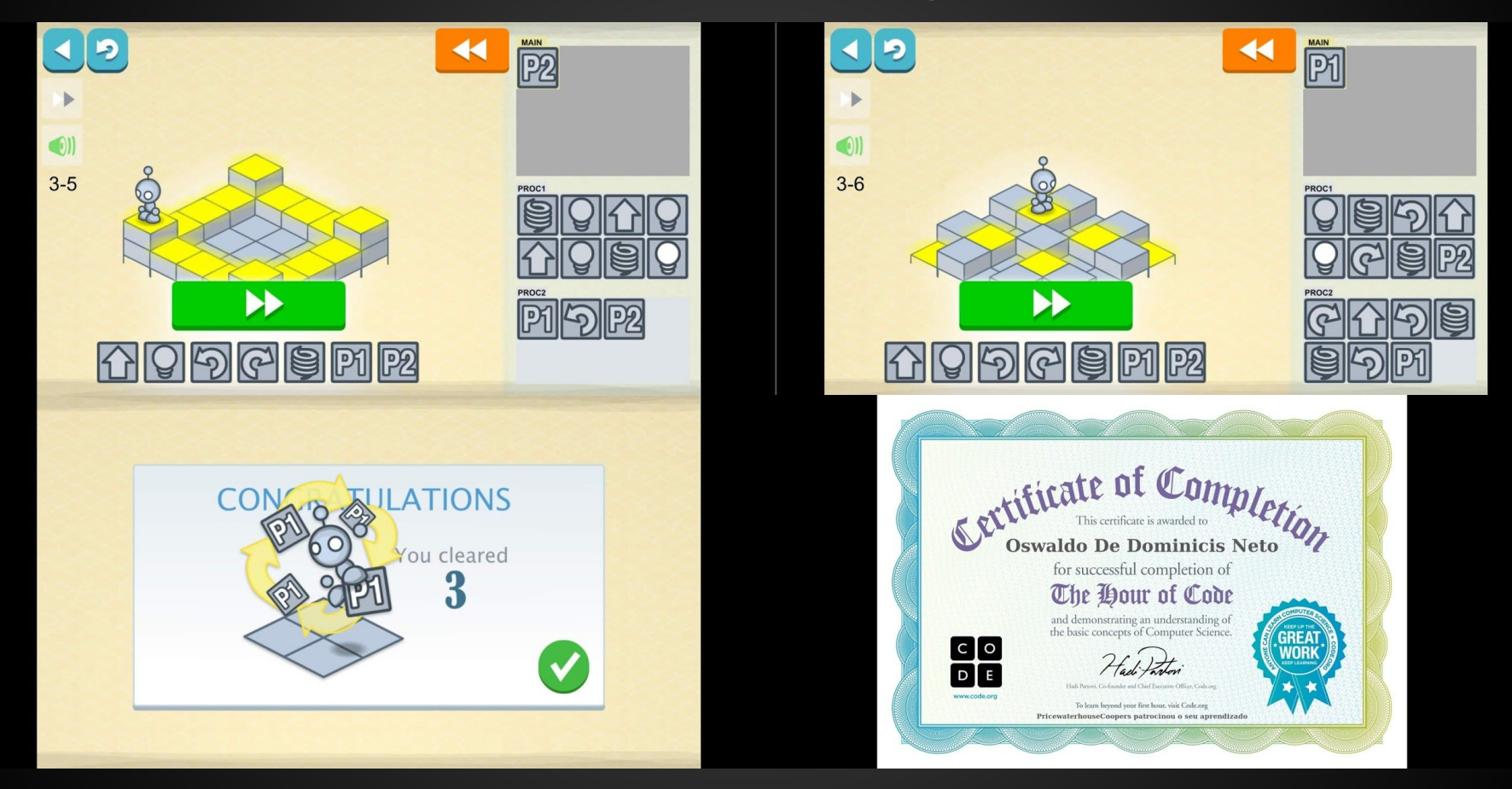